#### HASZNÁLATI UTASÍTÁS - Govee Wi-Fi RGB Smart LED Szalag 10m - Model H6110

#### **A csomag tartalma**

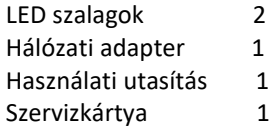

#### **Előírások**

Hosszúság 2x5m A szinek RGB Vízállóság Nem Az irányítás módjaAppration, vezérlőegység, hangvezérlés Tápegység 12V

#### **Az eszköz telepítése Telepítés előtt**

Bontsa ki a jelölőnégyzetet, és jelölje be a csomagolási lista összes cikkét.

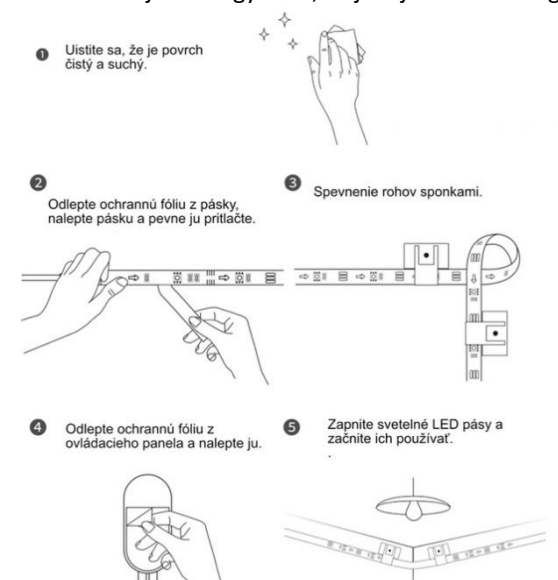

1. Torolje meg a feluletet hogz tiszta és száray legyen.

2. Húzza le a ragasztófolját és utána alapossan ragasztja ahová szeretné a stallagot.

3. Keményítse be a behajlásoknál.

4. Húzza le a ragasztófolját az irányító egységról és helyezze el kozel oda ahonnan ered a zene.

5. Most már bekapcsolhatja a LED szallagot használatra készen.

#### Kapcsolja be a fénycsíkokat, és ellenőrizze, hogy világít-e.

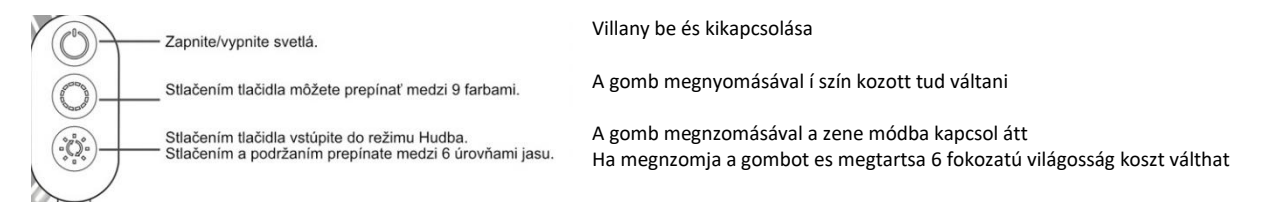

#### **Vezérlés vezérlőegységen keresztül**

#### **A Govee Home alkalmazás letöltése**

Töltse le a Govee Home alkalmazást az App Store-ból (iOS-eszközök) vagy a Google Playről (Android eszközök). Kapcsolja be a Bluetooth funkciót az okostelefonján. Megjegyzés: Szüksége van egy iOS 9.3 (vagy újabb) vagy Android 4.4 (vagy újabb).

#### **Csatlakozás Wi-Fi hálózathoz**

Kapcsolja be a Bluetooth-t a mobiltelefonján. Nyissa meg a Govee Home alkalmazást, és koppintson a jobb felső sarokban található "+" ikonra. Válassza a "H6110" lehetőséget az eszközök listájából.

Csatlakozáshoz vagy kihagyáshoz válassza a 2,4 GHz-es Wi-Fi lehetőséget.

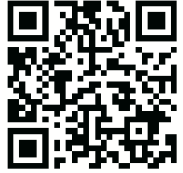

Govee Home alkalmazás

## **Fénycsíkok vezérlése az Alexa/Google Assistant segítségével**

## **Wi-Fi-beállítások**

Győződjön meg arról, hogy az öv Wi-Fi hálózathoz van csatlakoztatva, ha nem, kövesse az alábbi lépéseket a Wi-Fi beállításához.

és. Nyissa meg az alkalmazást, jelölje ki a hozzáadott fénycsíkot, és koppintson a jobb felső sarokban található Beállítások ikonra.

b. Koppintson a "Wi-Fi beállítások" elemre, válasszon ki egy elérhető Wi-Fi-hálózatot, és adja meg jelszavát.

Megjegyzés: Wi-Fi esetén adjon meg egy Wi-Fi hálózati nevet: Csak a 2,4 GHz-es és a 802,11 b/g/n Wi-Fi hálózatokat támogatja.

## **Alexa/Google Segéd használata**

és. Nyissa meg az alkalmazást, jelölje ki a hozzáadott fénycsíkot, és koppintson a jobb felső sarokban található Beállítások ikonra.

b. Koppintson az "Útmutató használata" gombra, és kövesse a képernyőn megjelenő utasításokat a telepítés befejezéséhez.

## **Hibaelhárítás**

## **1. A ragasztószalag nem elég erős.**

Győződjön meg arról, hogy a telepítési felület tiszta és száraz.

A szalag ragasztása után nyomja meg erősen.

Erősítse meg a telepítést további klipekkel és szalaggal.

# **2. Nem lehet csatlakozni a Bluetooth-hoz.**

Ne hagyja ki a Bluetooth-kapcsolatot az alkalmazásban.

Győződjön meg arról, hogy a Bluetooth engedélyezve van az okostelefonján.

Előfordulhat, hogy okostelefonja nem kompatibilis a Govee Home alkalmazással. Próbáljon meg egy másik okostelefont használni, majd csatlakozzon újra.

Kapcsolja ki a sávvilágítást és a Bluetooth-t a telefonján, majd kapcsolja be őket, és próbálkozzon újra.

Csatlakozáskor győződjön meg arról, hogy okostelefonja a fénysávtól 1 m-en belül van.

Távolítsa el az akadályokat a fénycsíkok és az okostelefon között.

## **3. A fénycsíkok nem jelenítik meg a teljes kiválasztott színt/egyes LED-ek nem világítanak.**

A gyors termékcseréért vegye fel a kapcsolatot a Govee támogatási csapatával.

## **4. Nem tudom szinkronizálni a fénycsíkokat a zene ritmusával.**

Helyezze a vezérlőegységet közelebb a zeneforráshoz.

Tisztítsa meg a vezérlőegység mikrofonját, majd próbálkozzon újra.

## **5. Nem lehet csatlakozni a Wi-Fi hálózathoz.**

Ne hagyja ki a Wi-Fi-kapcsolat lépéseit az alkalmazásban.

Az 5 GHz-es hálózat nem támogatott. Állítsa az útválasztót 2,4 GHz-re, majd állítsa alaphelyzetbe.

Csatlakoztassa telefonját Egy Wi-Fi hálózathoz, és győződjön meg arról, hogy a hálózat megfelelően működik.

Győződjön meg arról, hogy a megfelelő Wi-Fi nevet és jelszót adta meg.

Módosítsa a Wi-Fi jelszavát rövidre. 8 számjegy és betű ajánlott.

Csatlakoztassa a telefon hotspotját a fénysávokhoz, és győződjön meg arról, hogy a fény útválasztó működik.

# **6. Nem lehet csatlakozni Alexához.**

Húzza ki a fénycsík összes csatlakozó részét, majd csatlakoztassa őket erősen.

Állítsa vissza a Wi-Fi-t okostelefonján. Húzza ki az adapterportot, majd csatlakoztassa újra.

#### **7. A fénycsíkok nem működnek.**

Húzza ki a fénycsíkok összes csatlakozó részét, majd csatlakoztassa őket határozottan.

Koppintson a Vezérlőpult vagy az alkalmazás be- és kikapcsoló gombjára, hogy ellenőrizze, van-e probléma a csíkok minőségével kapcsolatban.

**Támogatási e-mail: [info@tygotec.eu](mailto:info@tygotec.eu)**

#### **Megfelelőségi információk**

NYILATKOZAT AZ UNIÓS SZABÁLYOK BETARTÁSÁRÓL:

Shenzhen Intellirocks Tech Co. Ltd. kijelenti, hogy ez a berendezés megfelel a 2014/53/EU irányelv alapvető követelményeinek és egyéb vonatkozó rendelkezéseinek.

Az eu-s megfelelőségi nyilatkozat egy példánya elérhető a www.govee.com/ honlapján.

Az EU kapcsolattartó címe:

BellaCocool GmbH (e-mail: info@bellacocool.de)

Pattenkoferstraße 18, 10247 Berlin, Németország